### **Virtual Meeting Access Information**

Click to join from a computer or mobile device<https://call.lifesizecloud.com/8211478>

PASSWORD: A password is not required to access the meeting.

# **Using Lifesize:**

Follow these helpful tips to make your Lifesize meeting experience a pleasant one.

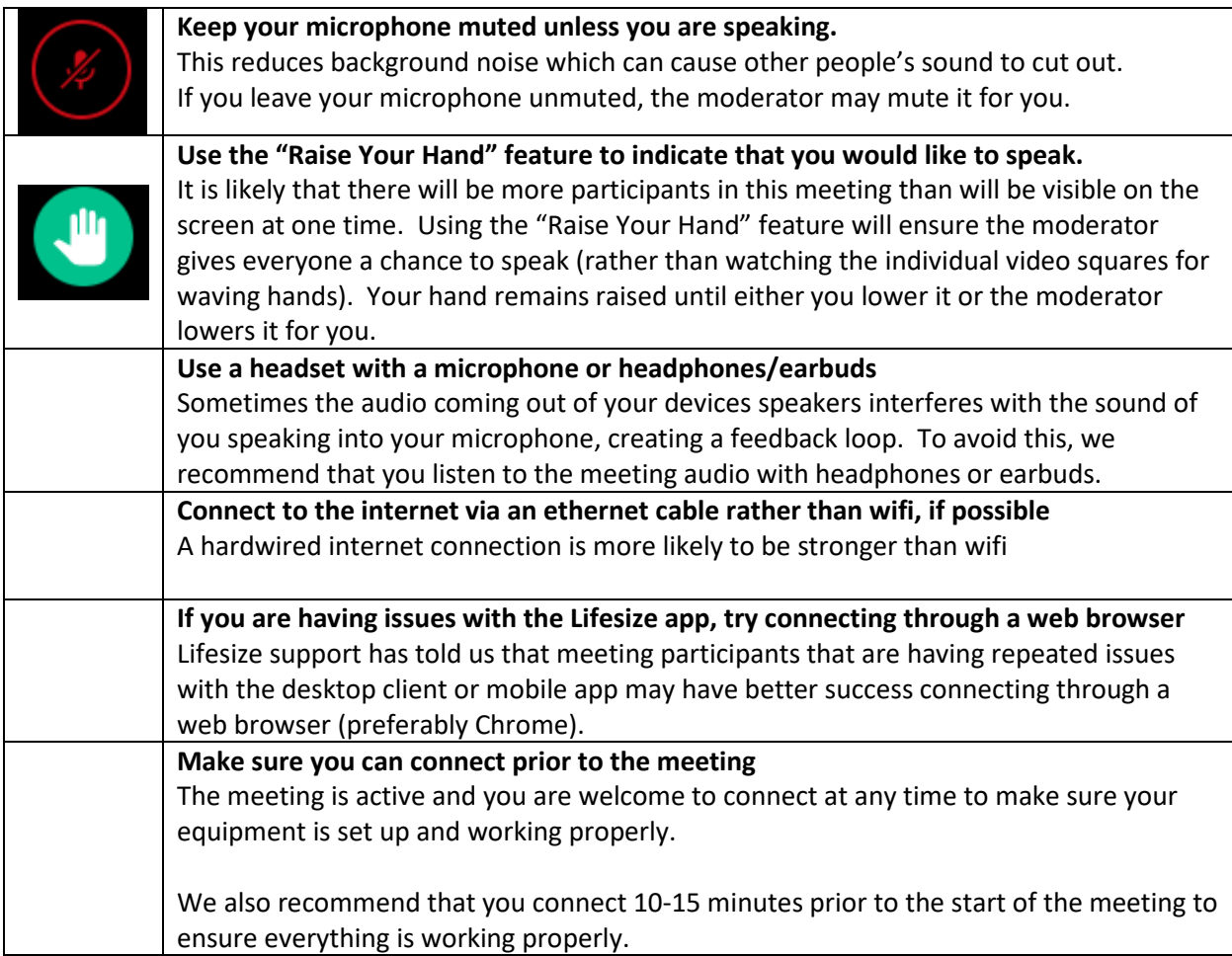

### **Joining a meeting from the desktop client or app**

Meeting link:<https://call.lifesizecloud.com/8211478>

Clicking the link will launch the desktop client or app. If you do not have the desktop client or app installed, you will be prompted to install it.

Check your audio/video settings and join the meeting. If you are successful, you will see a screen similar to this one.

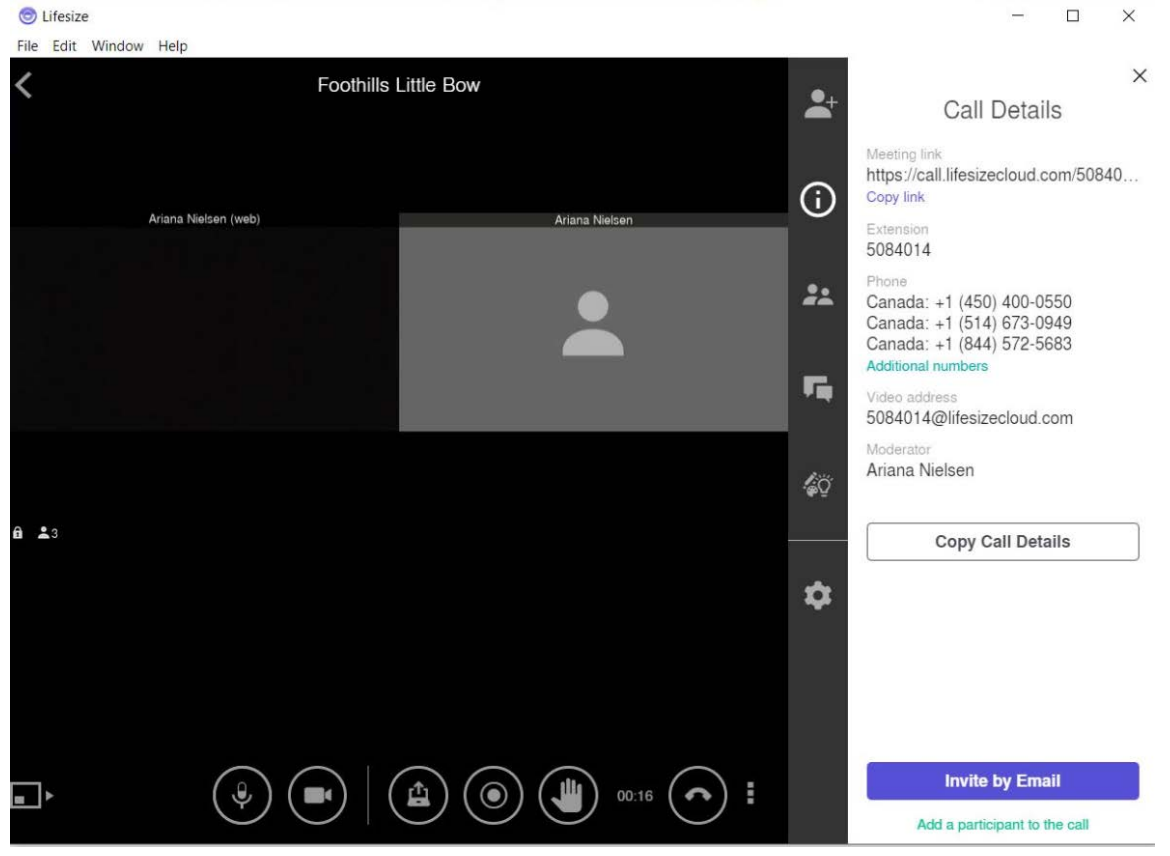

### **Lifesize Controls**

There are a set of buttons across the bottom that you can use during the meeting. Here are descriptions of the ones that you will most likely be using.

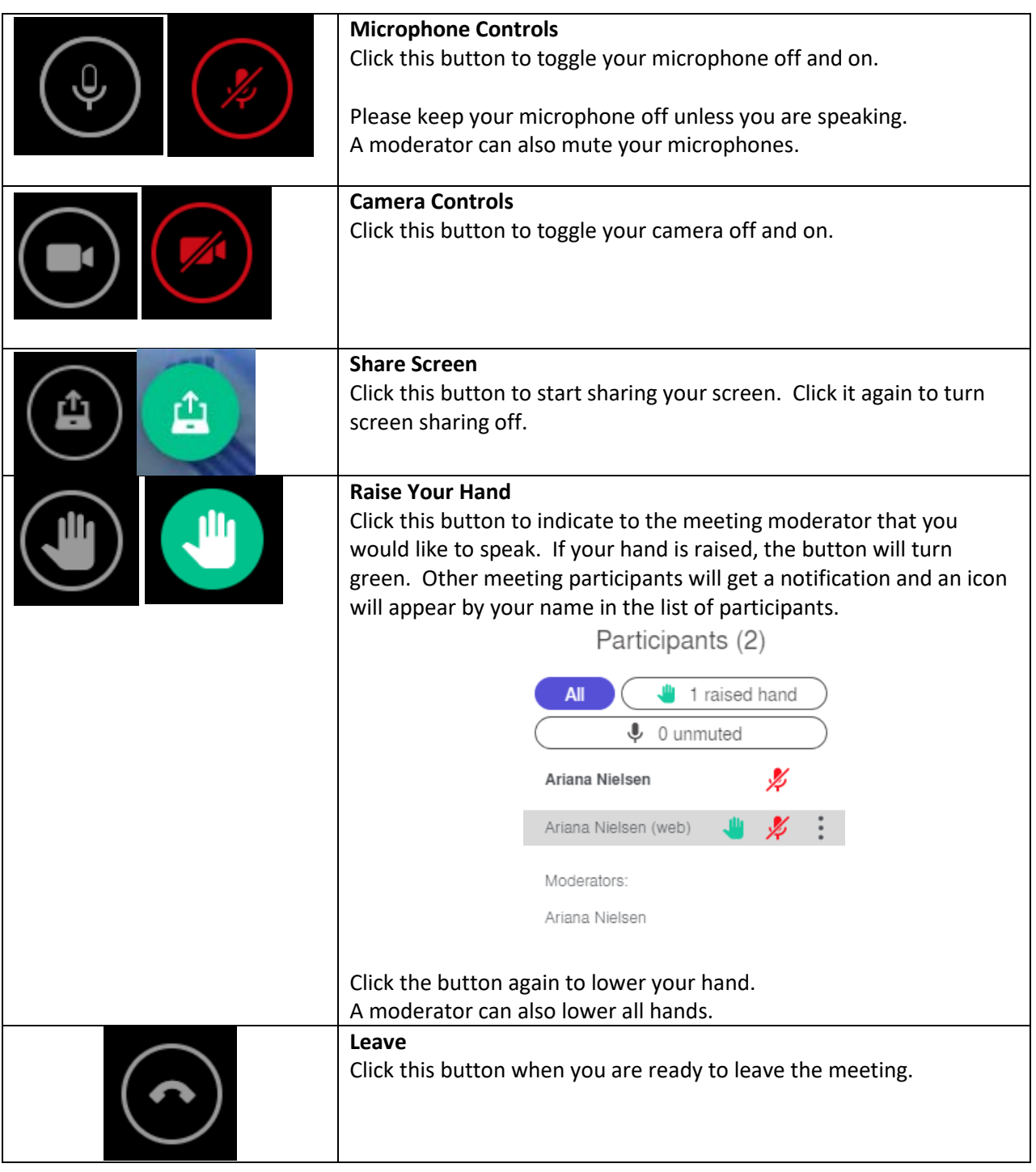

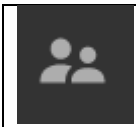

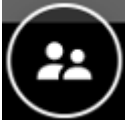

Appears in the vertical menu bar in the client  $\begin{bmatrix} A \\ B \end{bmatrix}$ 

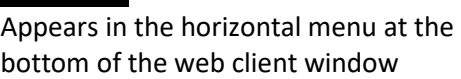

**Participant List**

participants.

Clicking this button will allow you

to view the list of meeting